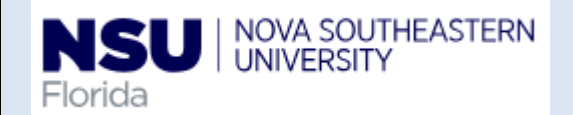

# **PAF‐ Scheduled Hours Change**

## **for Student Jobs**

## **Quick reference Guide**

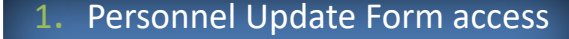

The electronic version of the Personnel Update form is intended to streamline updates to **active** employee records by use of Banner Workflow/EPAF automation for regular employees, student employees, and temporary employees, and to provide status notifications to the originator from begin to end of the

transaction.

**Note: Google Chrome is the required browser for this form**

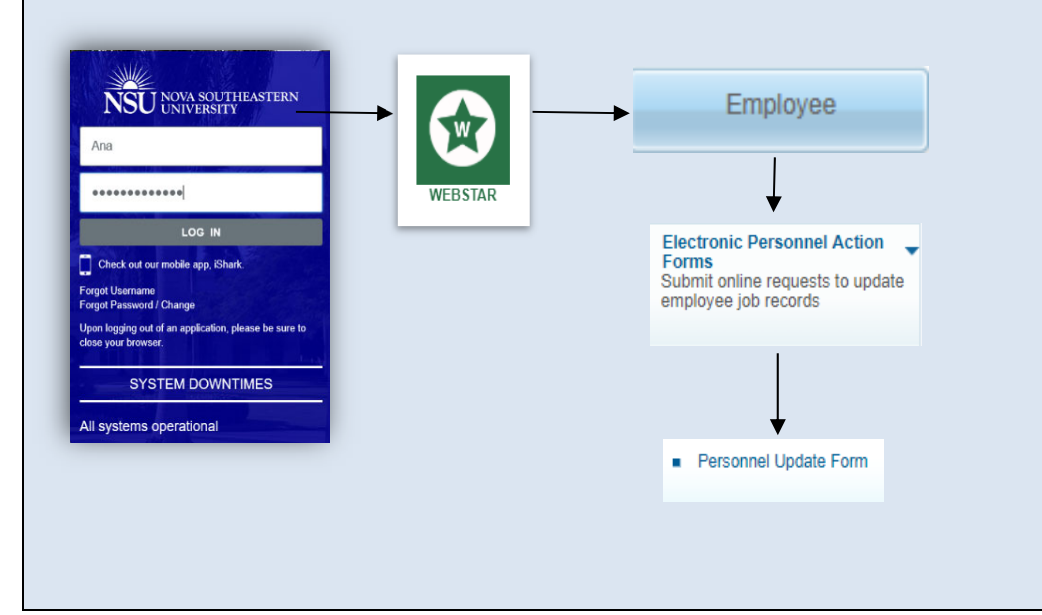

#### **Personnel Update Form Access:**

- 1‐ Open Google Chrome
- 2- Go to <u>http://SharkLink.nova.edu</u>.
- 3‐ Type Username, Password and click the Log In button
- 4‐ Click on WEBSTAR
- 5- Click on the Employee button  $\rightarrow$  Electronic Personnel Action Forms  $\rightarrow$  Personnel Update Form:
	- a. Type the Employee NSU ID
	- b. Verify the employee name is correct
	- c. Select the Job (the employee can have more than one job) and verify the Type, Position, Suffix, Title, TS Organization Department, Start Date, End Date, Last Paid Date, Status TB, and Grade are correct
	- d. Review the Current Labor Distribution (Banner NBAJOBS)
	- e. Select Scheduled Hours Change in the Proposed Action section

### 2. Fill out Scheduled Hours Change

Scheduled hours are the default hours employees are expected to work on <sup>a</sup> pay period basis.

The Proposed Changes to Scheduled Hours Change dynamic section is displayed when the originator checks this box in the Proposed Action(s) section. After entering <sup>a</sup> New Effective Date, this section is to be populated with the new weekly hours value.

**Note:** Scheduled Hours and Pay Rate changes cannot be submitted simultaneously

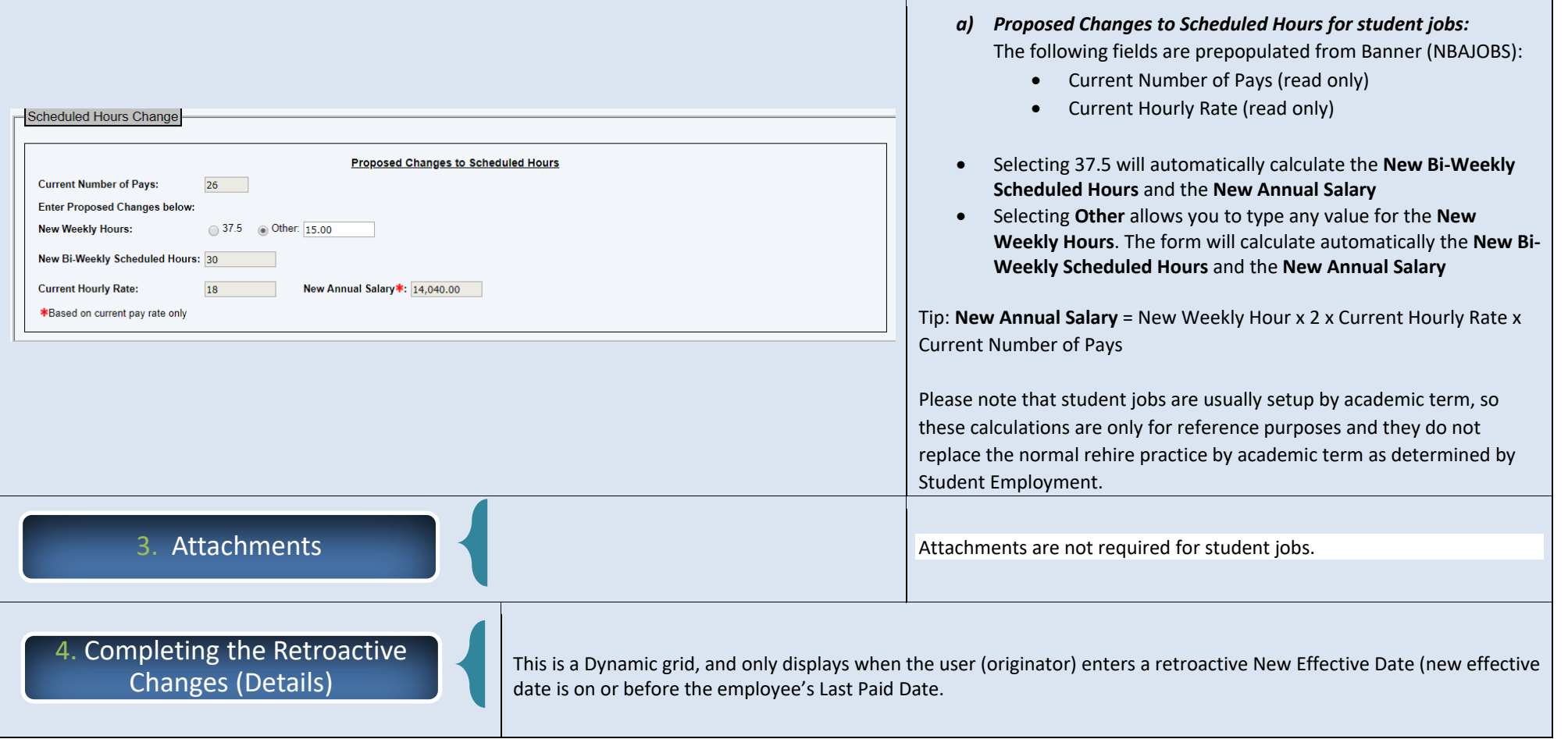

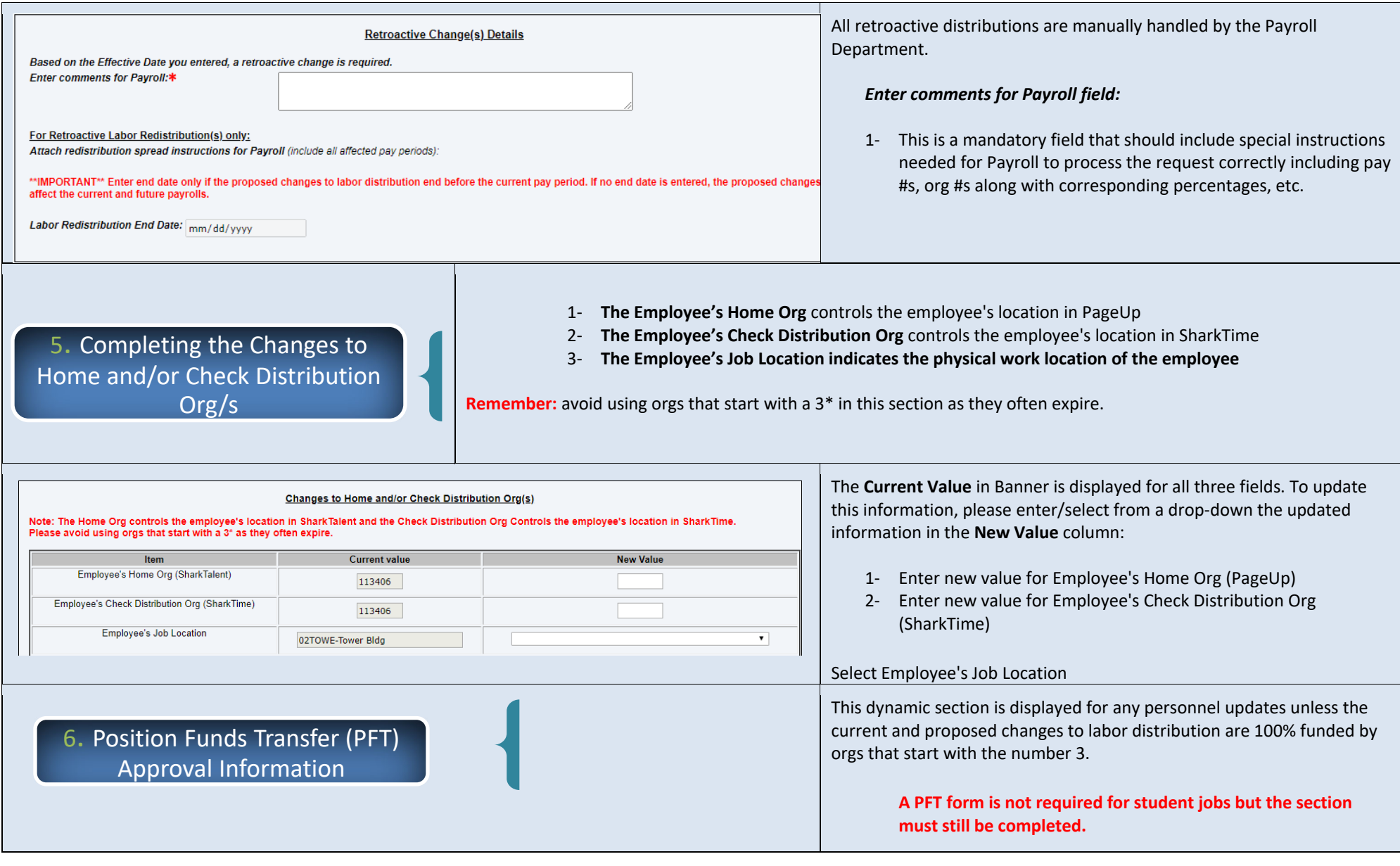

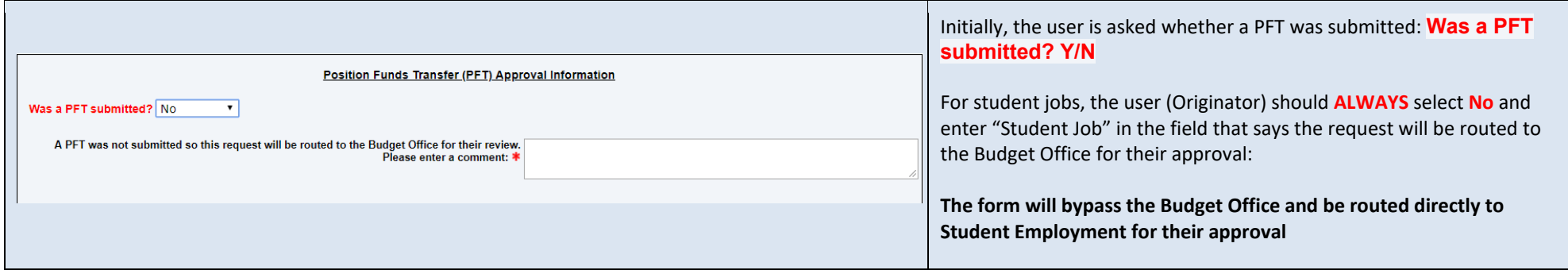

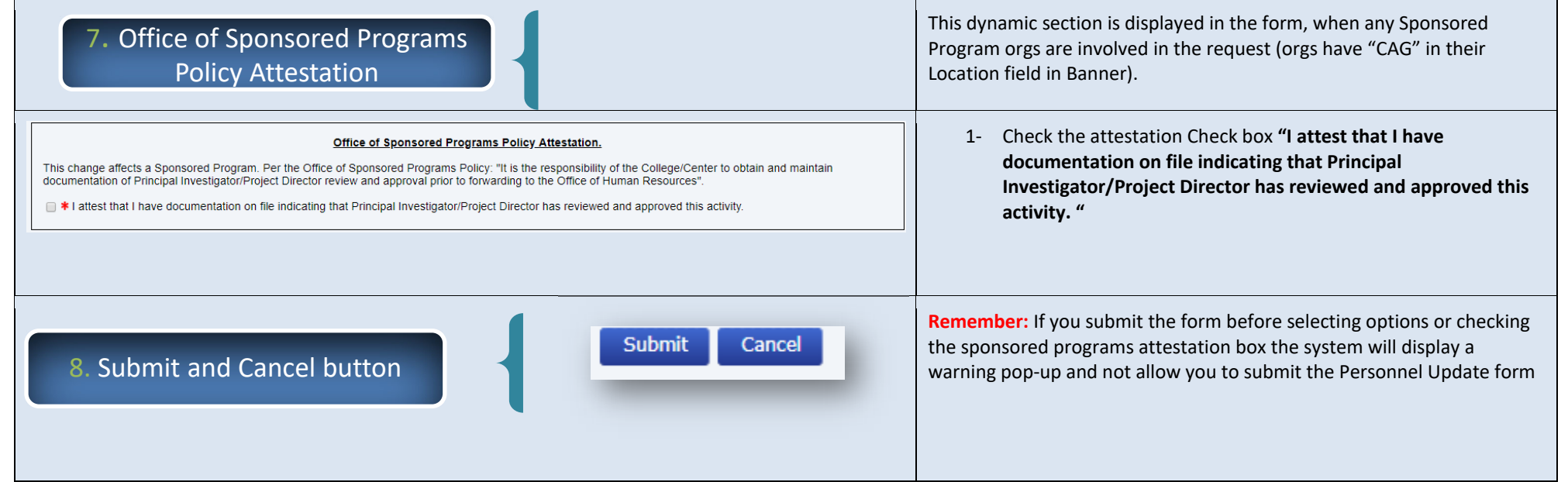

9. Informational/Task Notification Emails

The Personnel Update form/workflow sends **informational emails** along the process to the **originator** every time the request is approved or denied, and once the process is completed. All emails contain all the information supplied in the Personnel Update form by the originator.

The emails contain the following subject lines:

- 1‐ **Submitted:** PAF LD Update for Center XX last name, first name (N#) ‐ Effective dd/mm/yyyy – Position #‐Suffix #‐EX or NE Grade #
- 2‐ **Update:** PAF LD Update for Center XX last name, first name (N#) ‐ Effective dd/mm/yyyy – Position #‐Suffix #‐EX or NE Grade #
- 3‐ **Processed:** PAF LD Update for Center XX last name, first name (N#) ‐ Effective dd/mm/yyyy – Position #‐Suffix #‐EX or NE Grade #

The Personnel Update form/workflow will also send **task notification emails** to each **approver** requesting their review and approval.

The emails contain the following subject line:

1‐ Action Required: PAF LD Update for Center XX – last name, first name (N#) ‐ Effective dd/mm/yyyy – Position #‐Suffix #‐EX or NE Grade#

**Remember:** if a task is denied by error, the request will be terminated, and the originator will need to submit <sup>a</sup> new Personnel Update Form to start the process again